## **iMovie 08**

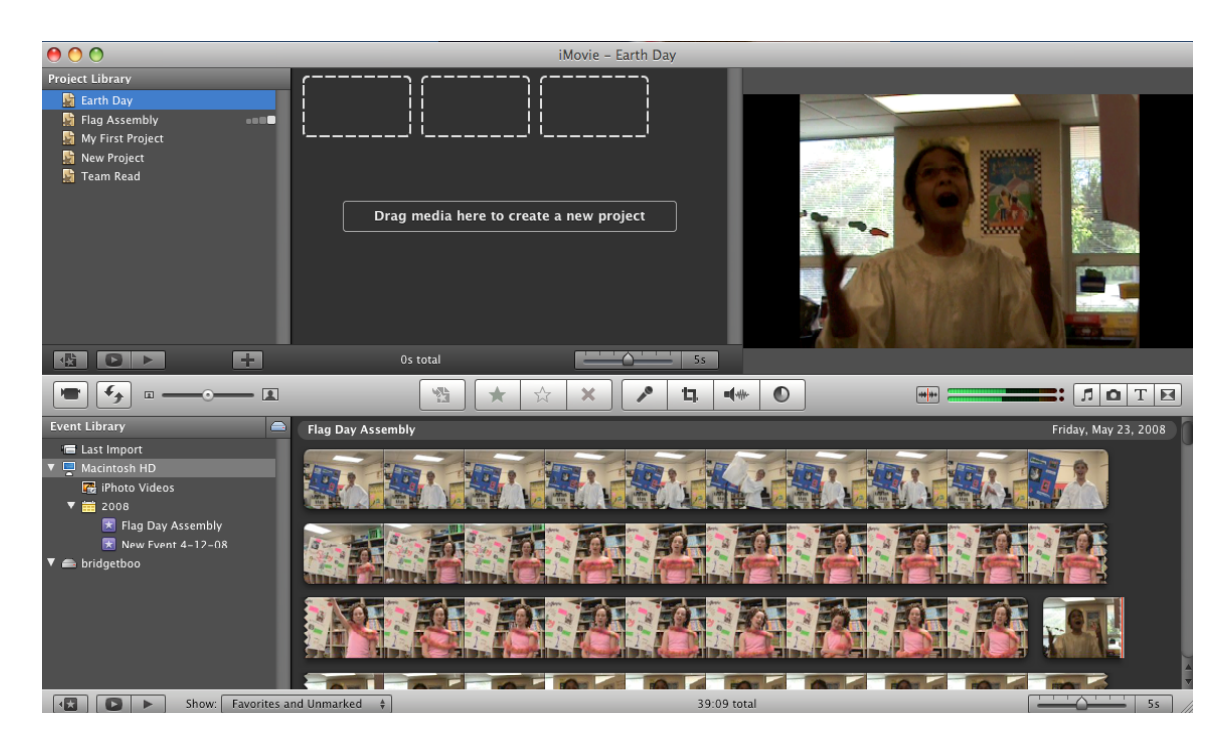

Project Library (top screen) will include your movie clips and project. It automatically saves your work. Use the following tools to create your project

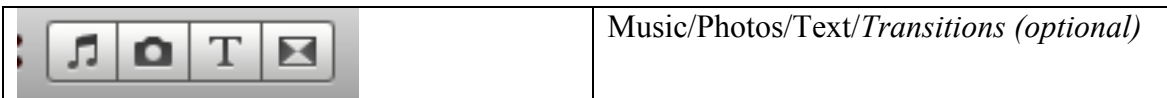

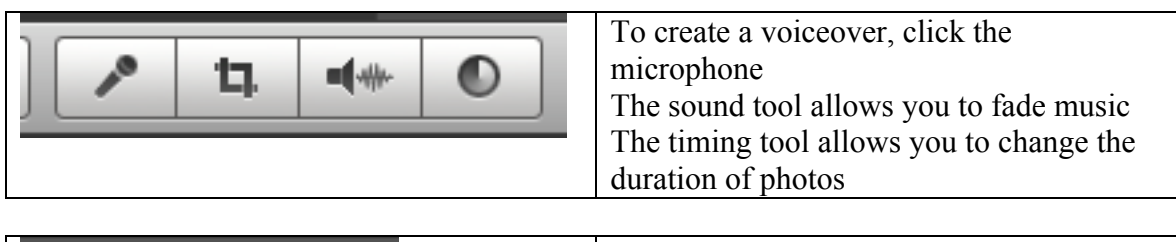

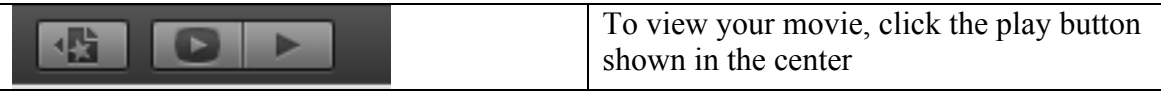

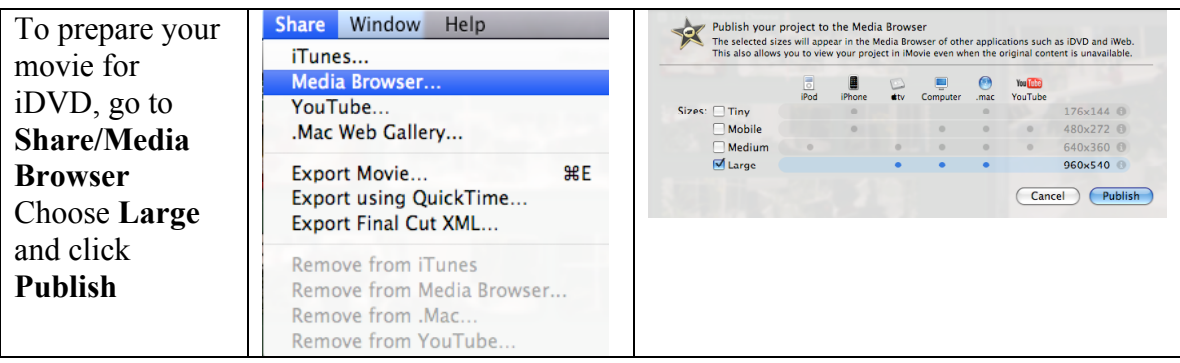

This process will take some time – about  $30 - 60$  minutes depending on the size of your movie

## **iDVD 08'**

Choose **Magic iDVD** Choose a Theme page Name your DVD Title Drop in your movie by selecting Movies and finding your finished *shared* project **Create Project** will allow you to edit text on the Theme page When ready, click **Burn**

The first DVD will take some time to create Subsequent DVD's will take 2 minutes or less Do not click Done until all DVD's have been burned (You can leave the computer on this screen indefinitely)

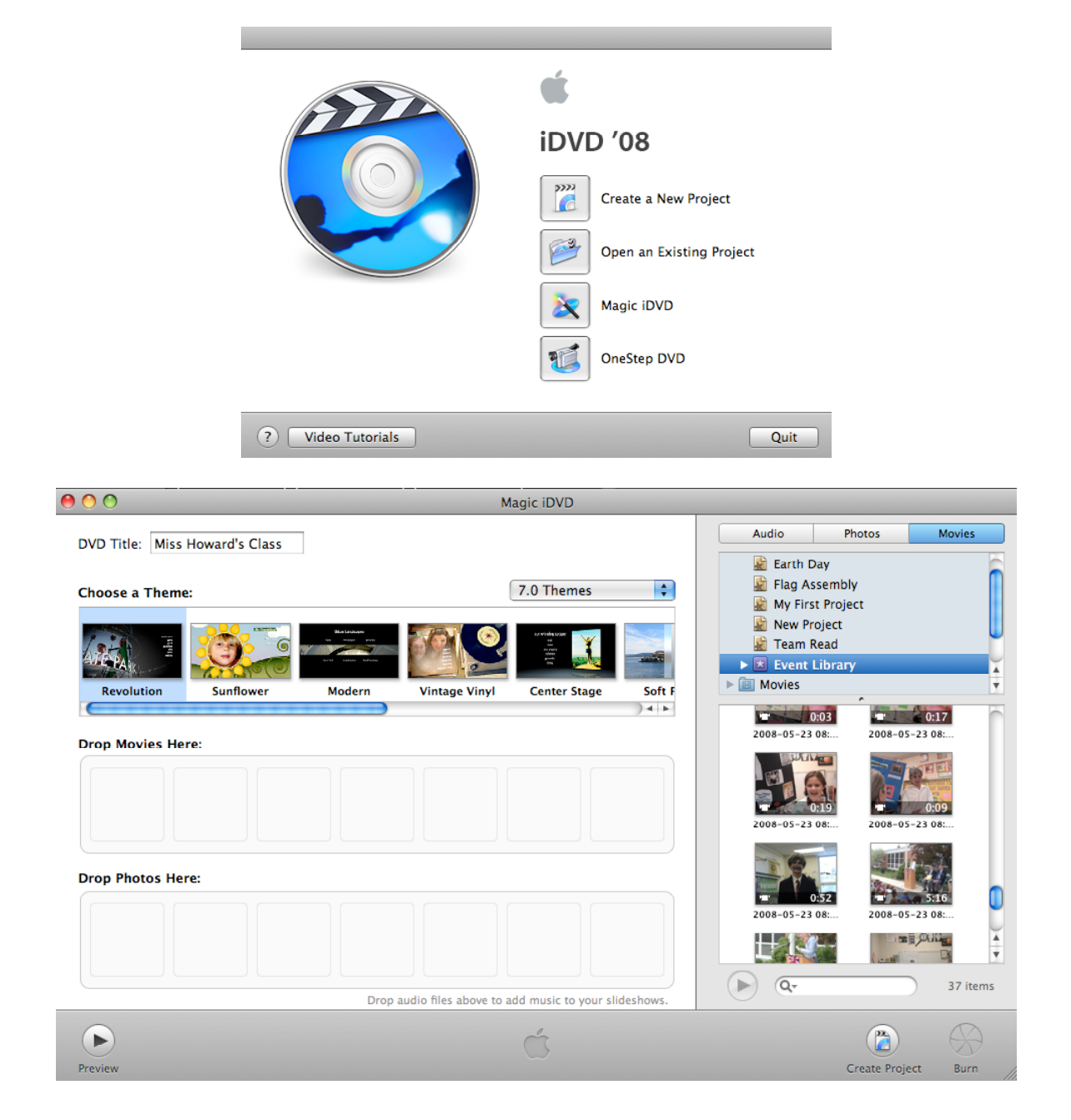